## **1 – Unix basics**

Bálint Aradi

Course: Scientific Programming / Wissenchaftliches Programmieren (Python)

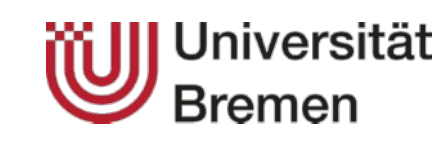

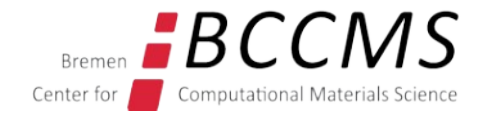

<https://www.bccms.uni-bremen.de/cms/people/b-aradi/wissen-progr/python/2022>

## **Outline**

- General information
- Basic commands under Linux

**Scientific programming** = Implementation of numerical algorithms in a given programming language in order to solve scientific problems.

- Make a model
- Choose the right numerical algorithm
- Plan the program structure
- Define interfaces
- Implement the algorithms (coding)
- Test your implementation
- Document your code
- Extend, reuse your code
- **Correctness**
- Numerical stability
- Proper discretisation (error estimation!)
- Flexibility
- Efficiency (speed, memory, scaling, etc.)

# Some famous numerical disasters:

<http://www-users.math.umn.edu/~arnold/disasters/>

### **Content of the course**

#### We will cover following topics:

- Introduction into Unix/Linux
- Basic data types, arrays
- Control structures
- Input / Output handling
- Functions, modules, packages, data hiding
- Basics of object oriented programming
- Graphical output, plotting
- Version control (git), cooperative development
- Unit testing
- Source code documentation
- Code profiling and code optimisation
- Parallel programming (eventually)

Literature: Slides + whatever you find about Python

# **Unix in general**

#### Unix history in a nutshell

- Created 1969 (AT&T Bell Labs), originally written in assembler
- 1972: Rewrite from scratch in C (portability!)
- 70s, 80s: Unix gets popular in academics
- Most high performance computing (HPC) centers use Unix
- 1991: Linux Torwald starts to develop a Unix for i386-PC (Linux)
- 90s: Linux gets more and more popular on PCs.

#### Unix has many flavours

- Linux (open source under GPL license)
- BSD (FreeBSD, NetBSD, OpenBSD, open source under BSD license)
- AIX (IBM, commercial)
- $\bullet$
- Mac OS X (based on a BSD-derivative)
- Windows? (not yet, but Windows 10 has Linux subsystem)

## **Advantages of Unix (for users)**

**Modular** 

- Operating system assembled from independent parts
- Often several alternatives for the same functionality
	- Unix shell: sh, ksh, csh, tcsh, **bash**, zsh, ...
	- Graphical environment: KDE, Gnome, LXDE, etc.

Communication and network oriented

Multi-tasking and multi-user capable by design

Contains efficient tools for many different tasks

• Tools can easily be combined with each other

# **Communicating with the operating system**

### Graphical user interface (GUI)

- Low entry barrier
- Functionality somewhat limited (like under Windows...)
- Not always clear, what happens under the hood

#### Command line interface (Shell)

- Needs more knowledge (higher entry barrier)
- Very complex tasks possible
- Tasks are often easier formulated
	- Typing one line instead of clicking 20 times…
- ➢ Closer to the operating system
	- Easier to understand what is going on (esp. in case of errors)

# **Unix shell**

User commands are processed by the so called Shell

- Received
- Interpreted
- Executed
- Confirmed (e.g. error messages)

Various different popular shells available:

- SH and **BASH**, CSH and TCSH, ZSH
- User experience slightly different
- Shell command syntax (shell programming) slightly different
- However, most commands we will use are shell-independent programs

## **Let's start!**

Open a command line window (LXTerminal) Type the command ls

Hit **Enter**

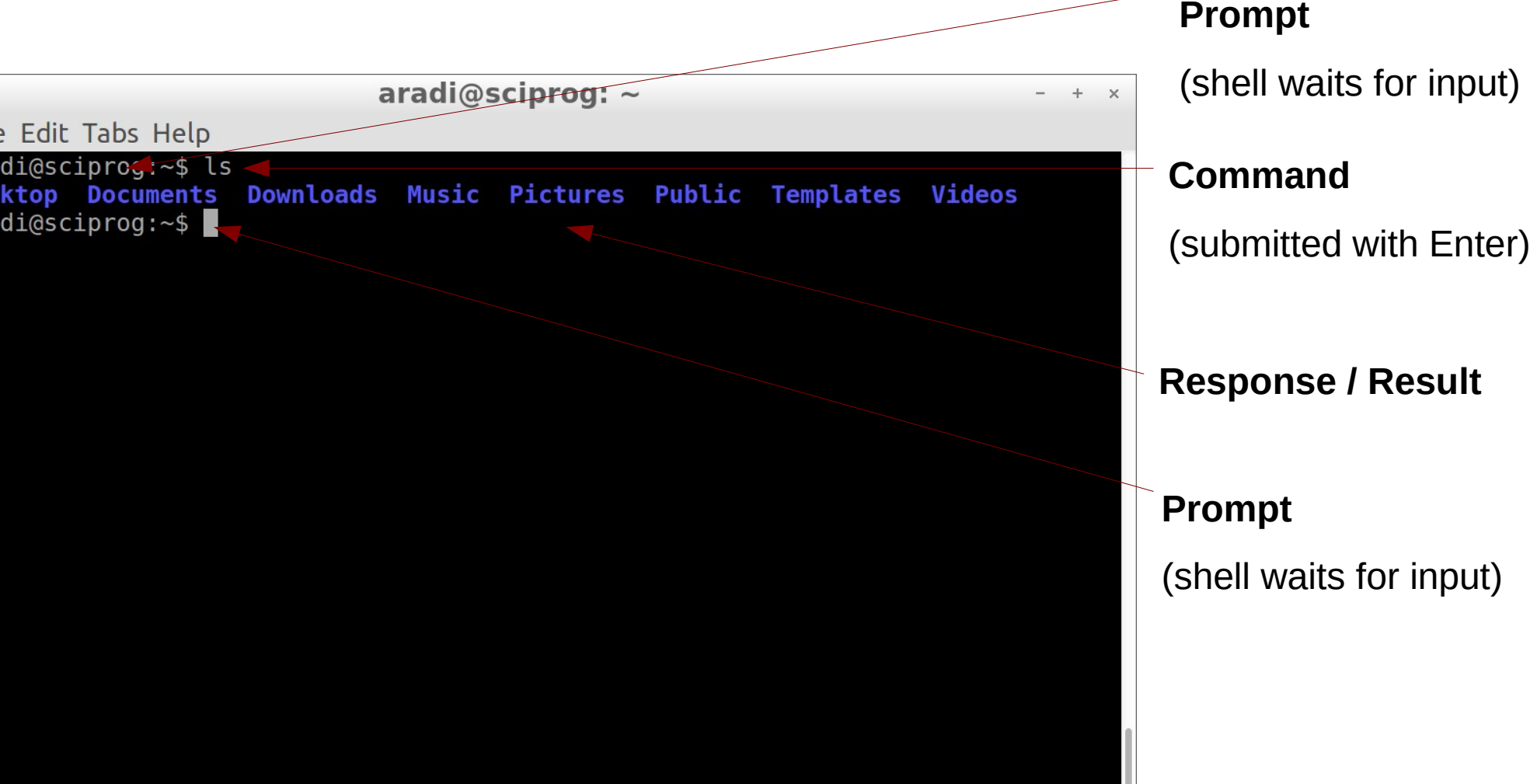

# **Typical shell commands**

### Working with files

- Manipulating files (copy, rename, remove)
- Edit file content
- Extract information from a file

Start other programs, applications

- Editor
- Python-interpreter
- Any kind of application programs

Interact with the operating system

- Change permissions for a file
- Stop, suspend, restart running programs

## **File system**

- Hierarchical: All files are part of **one single tree structure**
- There is one single top node (root folder): **/** (NOT \!)

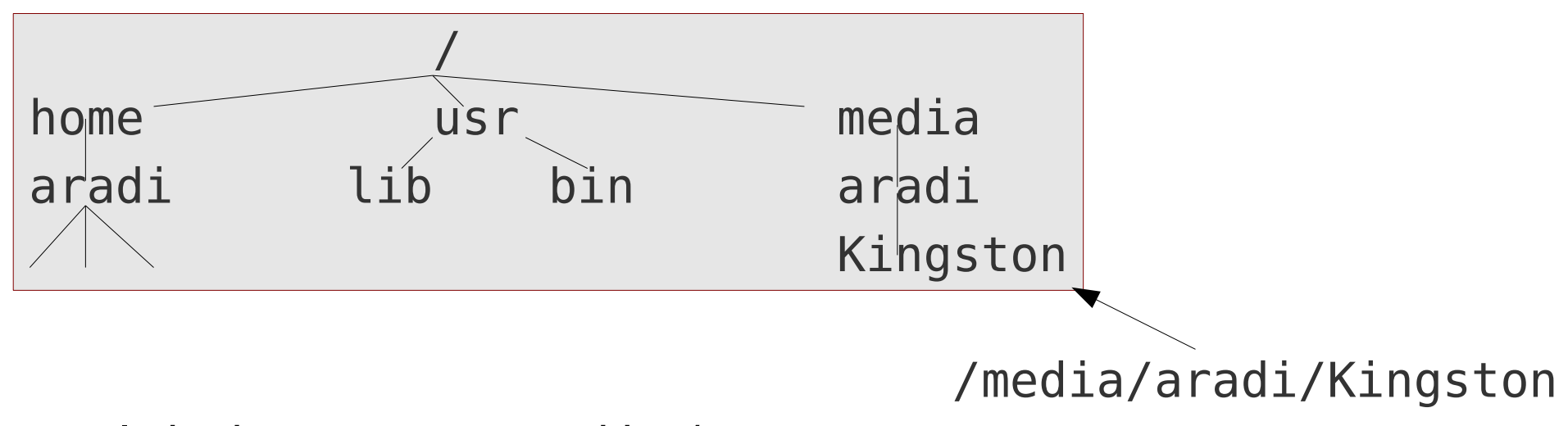

- Levels in the tree separated by /
- **Path** of a file: how can it be reached from root
- No drive letters (A:, C:, etc.)
- Mobile devices appear in special directories when inserted  $$ **mounting** a device (e.g. /media/aradi/Kingston)
- When device is removed, special directory disappears (**unmounting**)

#### HOME-directory

- Every user has an own special directory
- All user created files should be stored within that directory
- Permissions for access by other users can be changed
- Often (but not necessary) the directory */home/username*

#### Directories with executable programs

- Contain the programs which can be executed by the user
- Typically /bin, /usr/bin, /usr/local/bin, etc.

#### Temporary directory (/tmp)

- Running programs store temporary data here
- Usually gets cleaned up at start up
- Never store anything permanent here!

## **Current working directory**

#### Current working directory is usually shown at the **prompt**

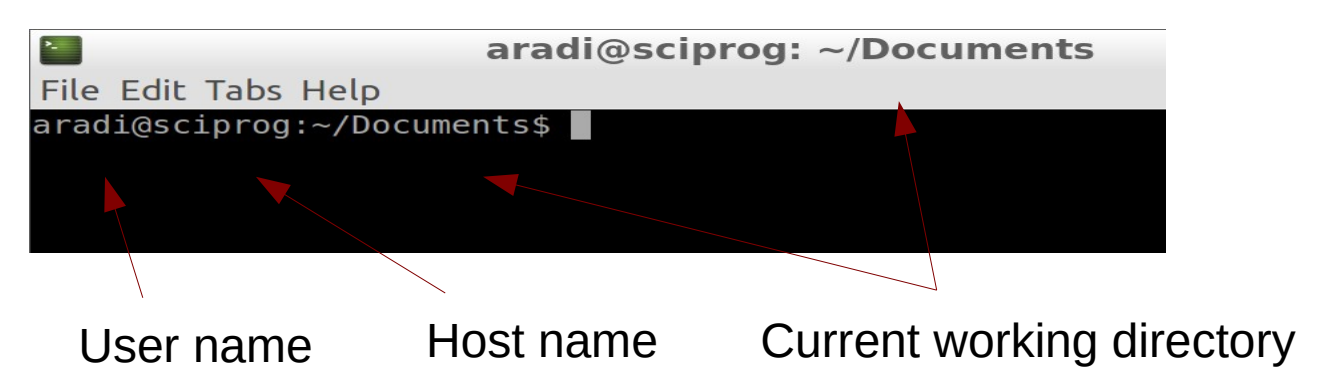

The character tilde (**~**) is the abbreviation for the HOME-directory ~/Documents = /home/aradi/Documents

#### Command pwd (**p**rint **w**orking **d**irectory) shows current folder:

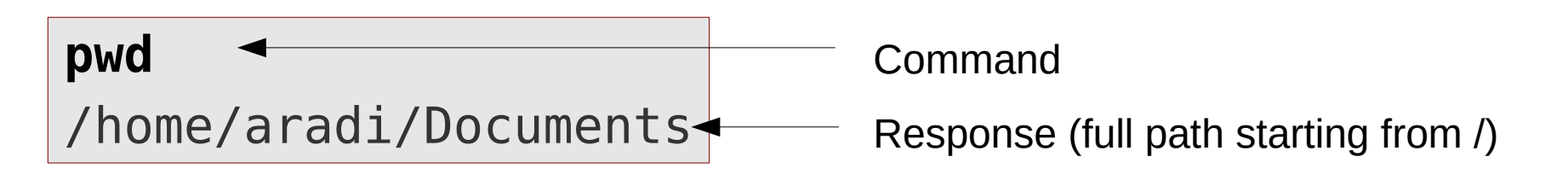

# **Navigating in the directory tree**

• Command **cd** (change directory) changes between directories Usage: **cd** *DirectoryName*

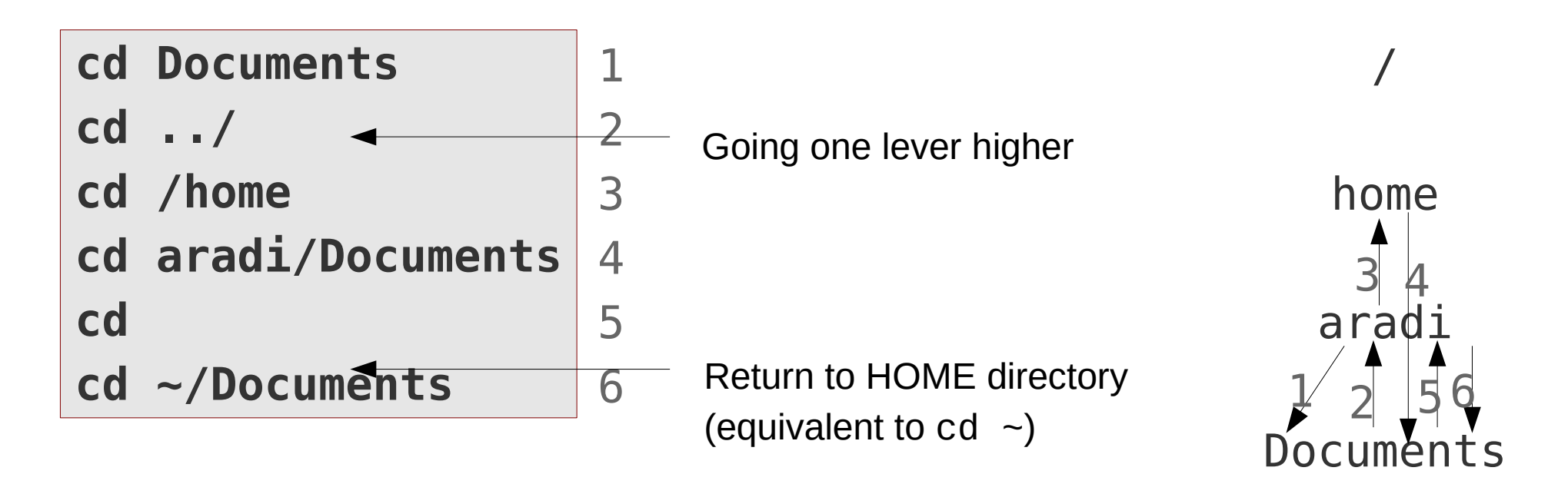

- Absolute path: When relative to  $/$  (e.g. cd  $/$ home)
- Relative path: When relative to current working directory (e.g. cd Documents)

## **Create and remove directories**

- Command **mkdir** (**m**a**k**e **dir**ectory) creates a directory Usage: **mkdir** *DirectoryName*
- OS does not change into the newly created directory
- Command **rmdir** (**remove directory**) removes an empty directory

Usage: **rmdir** *DirectoryName*

```
cd
mkdir test
cd test
cd ../
rmdir test
```
Directory name can be relative or absolute

# **Listing files and directories**

● Command **ls** (**l**i**s**t) lists the content of a directory (or specific files)

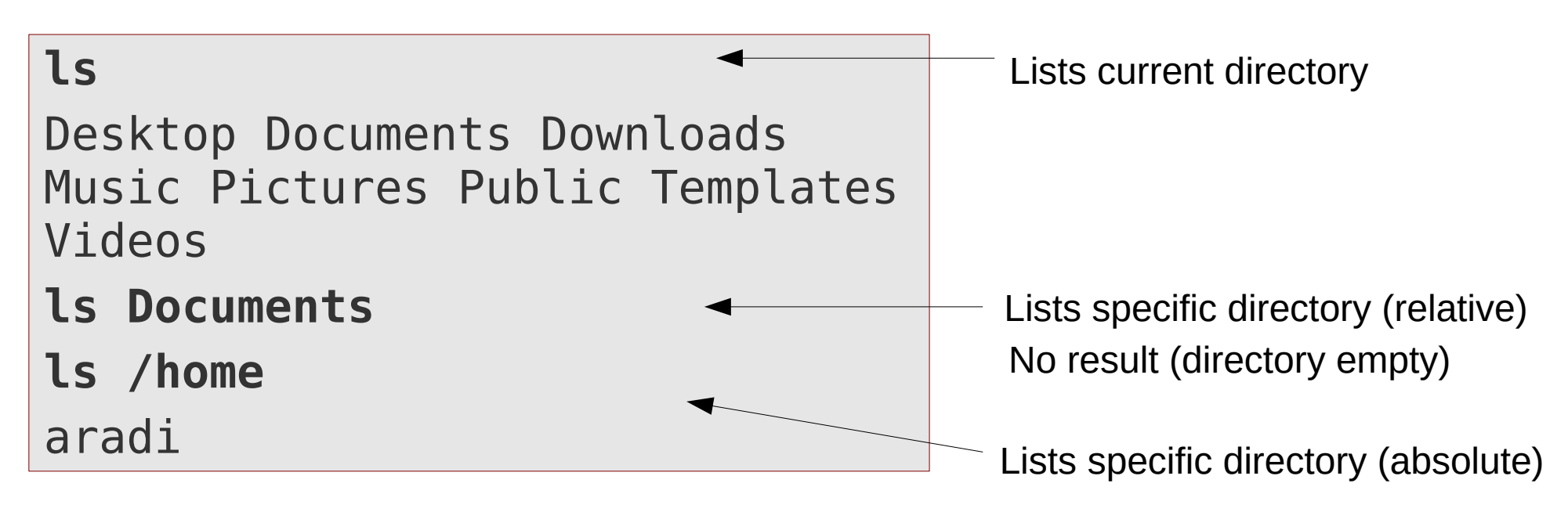

## **Command options and arguments**

Unix commands accept two different kind of arguments

#### **Optional arguments** (options)

- Modify the behaviour of the command
- Always optional and can be left away, if standard behaviour is desired
- Start with dash ("-") or double dash ("--")

#### **Positional arguments** (arguments)

- Usually specify the targets of the command (typically file names)
- Are sometimes optional, but often compulsory

## **Command options and arguments**

```
mkdir test
cd test
touch file1.dat file2.dat .hidden
mkdir subdir
```

```
ls
file1.dat file2.dat subdir
ls file1.dat 
file1.dat
ls -l -h
total 12K
-rw-rw-r-- 1 aradi aradi 7 Apr 2 18:01 file1.dat
-rw-rw-r-- 1 aradi aradi 6 Apr 2 18:01 file2.dat
drwxrwxr-x 2 aradi aradi 4,0K Apr 2 18:11 subdir
ls -l -h file1.dat file2.dat 
-rw-rw-r-- 1 aradi aradi 7 Apr 2 18:01 file1.dat
-rw-rw-r-- 1 aradi aradi 6 Apr 2 18:01 file2.dat
                                              No options, no arguments
                                              No options, one argument
                                          Multiple options, no arguments
                                       Multiple options, multiple arguments
```
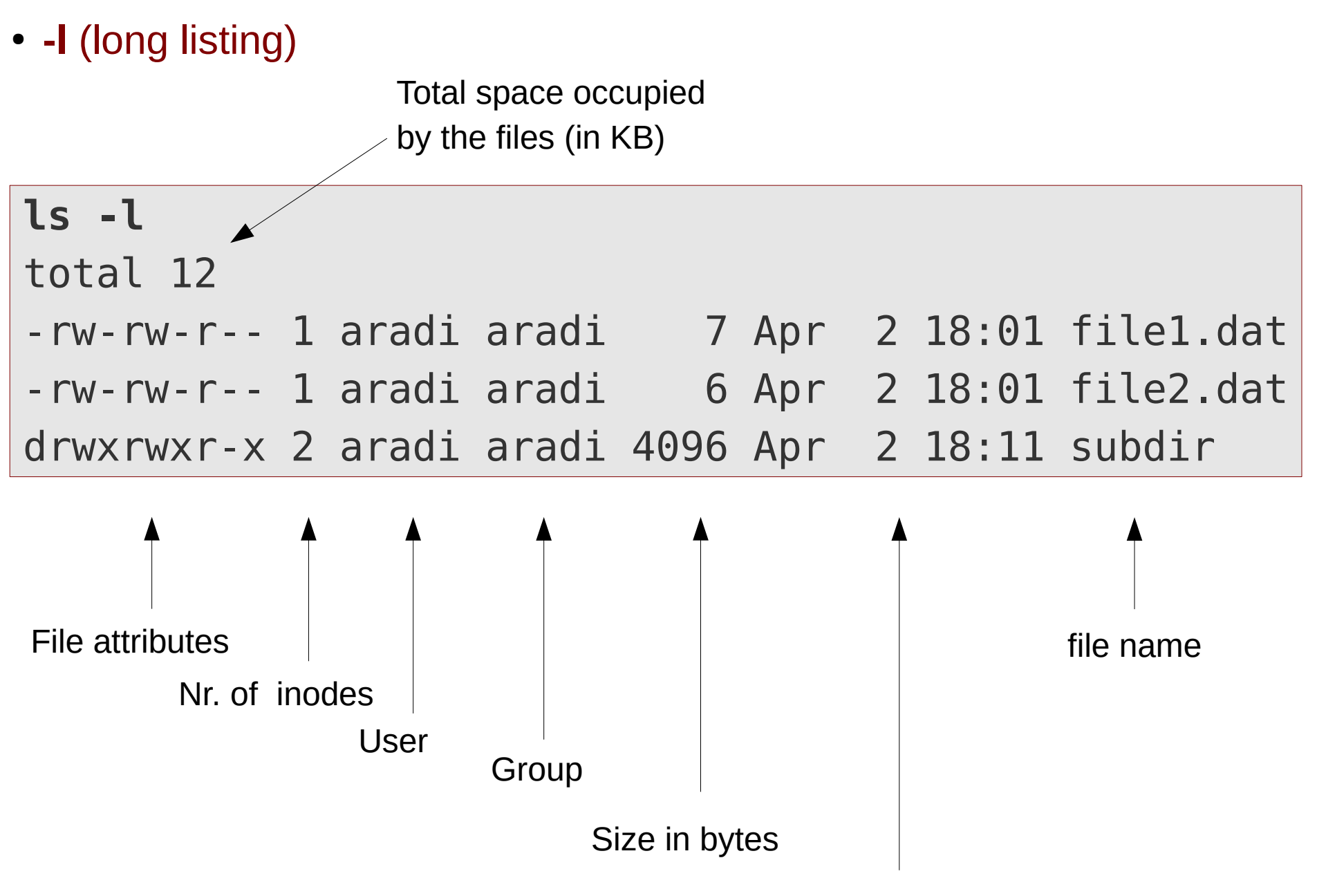

Timestamp of last change

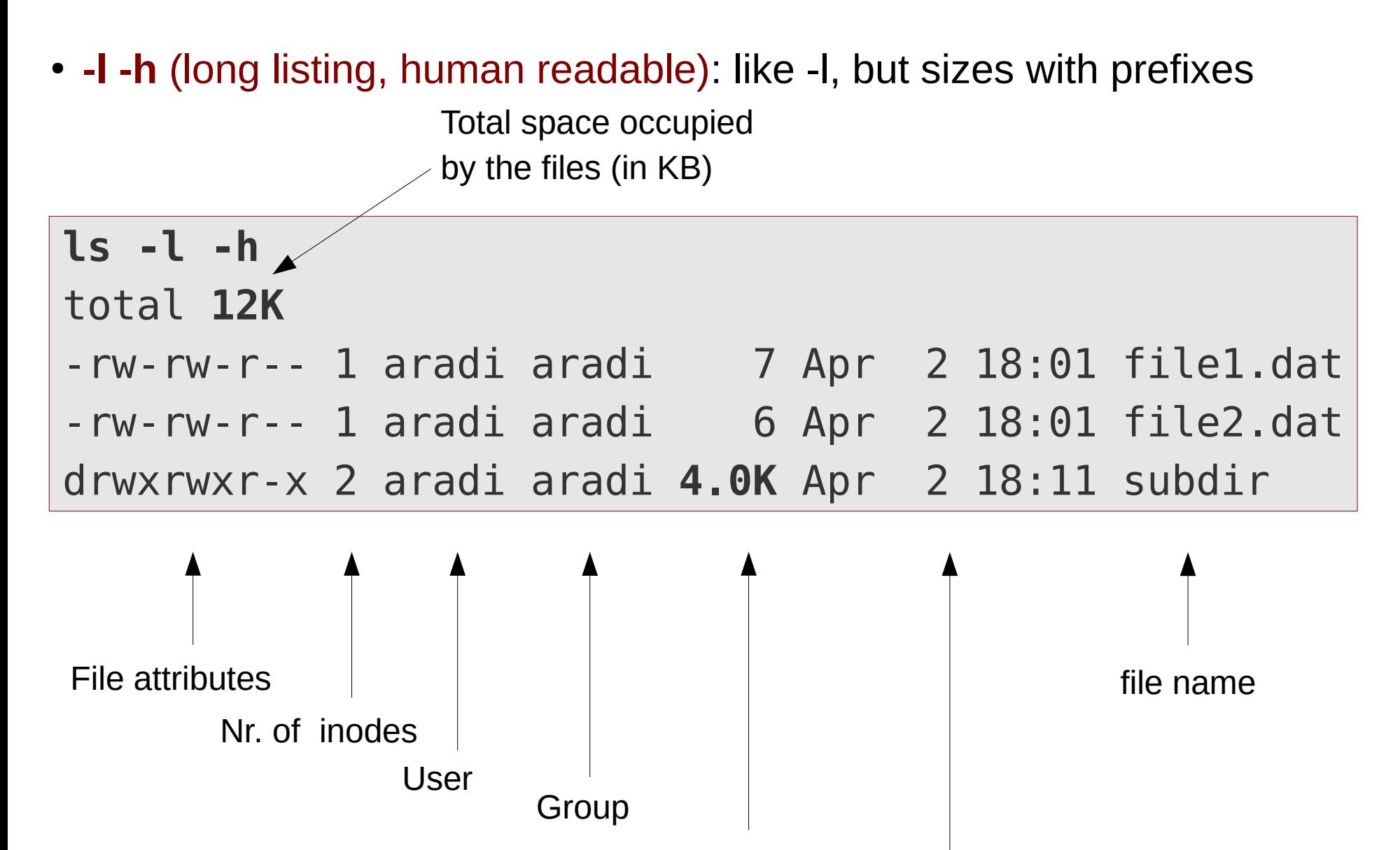

Size

Timestamp of last change

## **Options for ls**

● **-a** (all): Shows also hidden files and folders (name starts with "**.**")

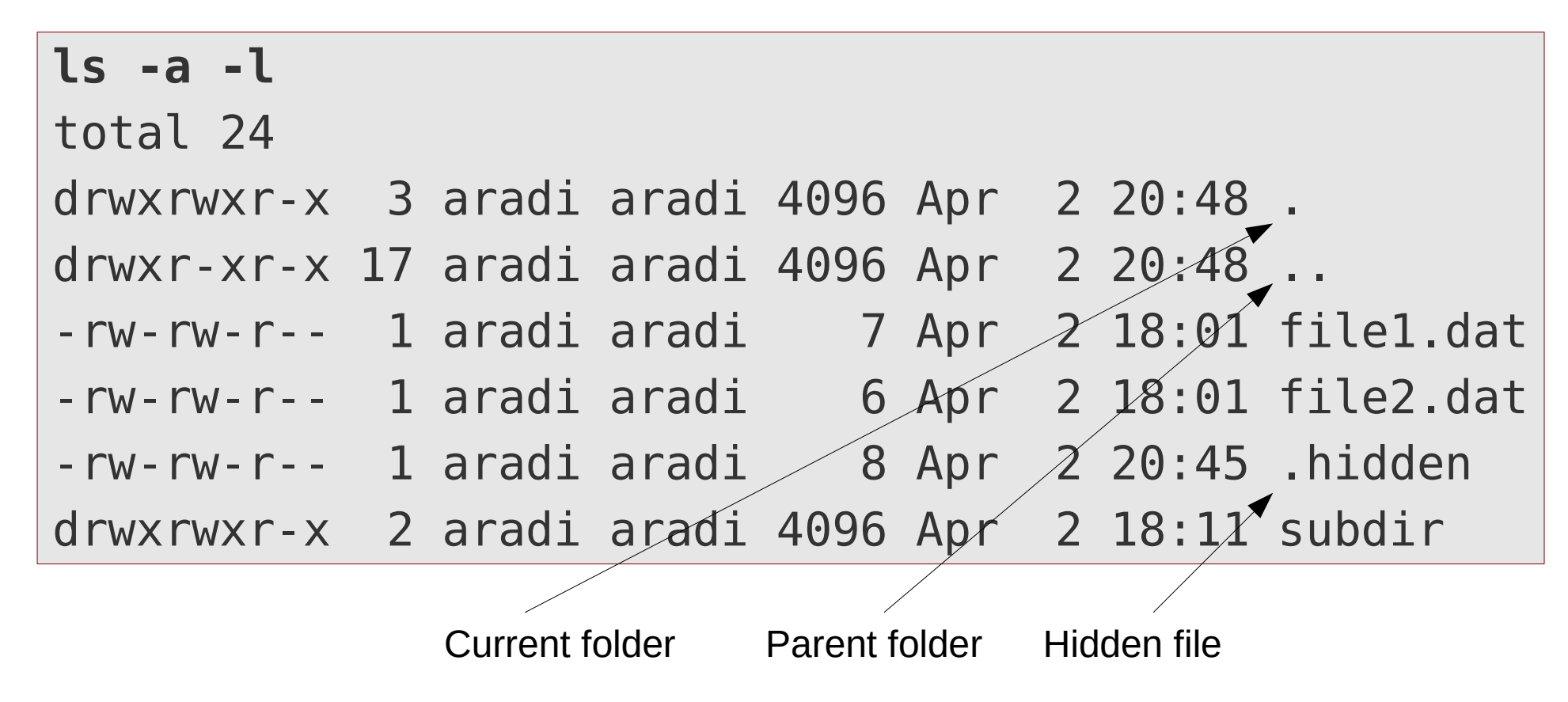

Folder names **.** and **..** can also be used in various commands:

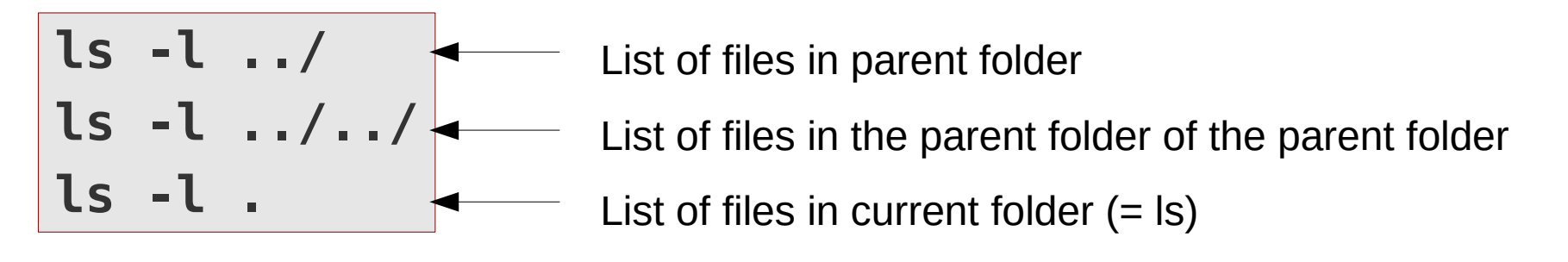

## **Help! – man pages**

- Options and arguments for a given command can be looked up in the manual
- Usage: man *Command* (e.g. man ls)
- Navigation on the man-page:
	- **Page Up / Page Down** (**Seite Auf / Seite Runter**) going up and down
	- $\cdot$  **q** Exit the man page
	- *Iword*[ENTER] Search forward for a given word and go to first match
	- **?word**[ENTER] Seach backward for a given word and go to first match
	- $\cdot$  **n** go to the next match of the last search

## **File attributes**

#### Attributes set access permissions for given entry

**ls -l -h**

total **12K**

-rw-rw-r-- 1 aradi aradi 7 Apr 2 18:01 file1.dat -rw-rw-r-- 1 aradi aradi 6 Apr 2 18:01 file2.dat drwxrwxr-x 2 aradi aradi **4.0K** Apr 2 18:11 subdir

Shows, whether an entry is a directory

Access rights of the owner of the file

Access rights of the group members

Access rights of others (neither owner nor group member)

#### Permission rights:

- **r read**
- **w write**
- **x execute** (if file), **change into** (if directory)

### Each user belongs to several groups:

**id -G -n**

aradi adm cdrom sudo dip plugdev lpadmin sambashare vboxsf

# **Changing file attributes (chmod)**

- User(s) having write access to a file can change their attributes
- Command: **chmod** (**ch**ange file **mod**e bits) Usage: **chmod** *Change FileOrDir*

```
ls -l file1.dat 
-rw-rw-\cancel{r}\cancel{1} aradi aradi 7 Apr 2 18:01 file1.dat
chmod gol-rw file1.dat
ls -l file1.dat 
-rw------- 1 aradi aradi 7 Apr 2 18:01 file1.dat
chmod u-w file1.dat 
ls -l file1.dat 
-r-------- 1 aradi aradi 7 Apr 2 18:01 file1.dat
                    Who should be affected? (user, group, others)
                    What should be done? (+ grant, - revoke)
                    Which right? (read, write, execute)
```
• Instead of file and directory names, special placeholders can be used to indicate files/directries matching a given pattern

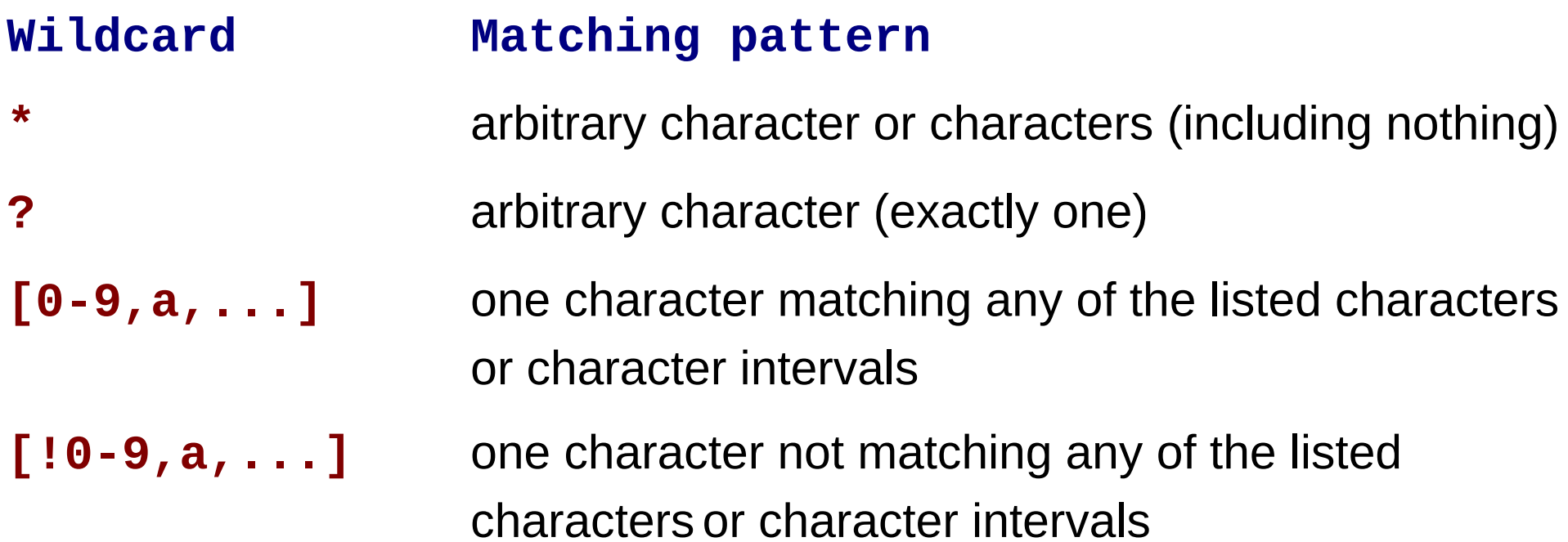

**Wildcards**

#### touch file{,1,2,3,4,A,B,C,D}.dat

**ls** file1.dat file3.dat fileA.dat fileC.dat fileD.dat file2.dat file4.dat fileB.dat file.dat subdir **ls file\*.dat** file1.dat file3.dat fileA.dat fileC.dat fileD.dat file2.dat file4.dat fileB.dat file.dat **ls file?.dat** file1.dat file3.dat fileA.dat fileC.dat file2.dat file4.dat fileB.dat fileD.dat **ls file[1-4,A].dat** file1.dat file2.dat file3.dat file4.dat fileA.dat **ls file[!1-4,A].dat** fileB.dat fileC.dat fileD.dat **ls \*[A-C].dat** fileA.dat fileB.dat fileC.dat

# **Copy and move (rename) files**

- **cp** (copy) and **mv** (move) commands can be used to copy and move files
- Usage:

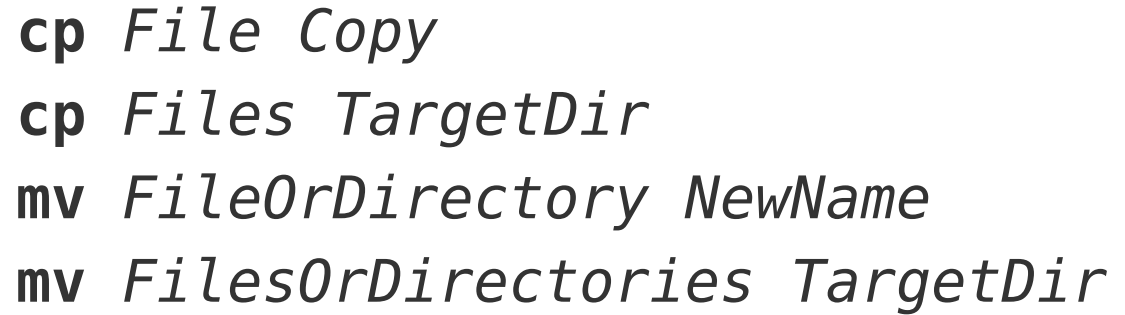

Make a copy

Make a copy in a different directory

Rename

Move into a different directory

cp file1.dat newfile1.dat cp file1.dat ../newfile1.dat mkdir newdir cp file\*.dat newdir cp -r newdir newdir2 mv file1.dat newfile1.dat mkdir newdir3 mv fileA.dat newdir3 **Recursive copy**: copy dir1 and all its content (including subdirectories)

# **Delete files (rm)**

- **rm** (remove) command can be used to delete files
- Usage:
	- **rm**  $Files$  Removes specified files

**Remove does not ask for confirmation!!!**

**THINK TWICE BEFORE HITTING [ENTER]!**

**rm fileC.dat rm \*.dat**

**rm** - r  $FillesOrDirS$  Removes specified files and directories, including all subdirectories (recursive delete) **rm -r newdir1 rm -r \* Be very-very careful with this!!!**

**rm** -i *FilesOrDirs* Interactive delete (asks for confirmation for every file)

**rm -i file2.dat rm -r -i newdir2** • Creates / Extracts an xz-compressed archive of files and directories Usage:

\n
$$
\begin{array}{r}\n \text{tar} - \text{c} - \text{v} - \text{J} - \text{f} \text{ ArchiveFile FilesDirsToArchive} \\
 \text{create} & \text{compress with xz} \\
 \text{vertices} & \text{write archive into file} \\
 \text{tar} - \text{x} - \text{v} - \text{J} - \text{f} \text{ ArchiveFile} \\
 \text{extract} & \text{first} - \text{t} - \text{J} - \text{f} \text{ ArchiveFile} \\
 \text{test (show content without extracting)} \\
 \text{tar} - \text{c} - \text{v} - \text{J} - \text{f} \text{ test} \cdot \text{tar} \cdot \text{xz} \\
 \text{therefore} & \text{Createst a compressed archive} \\
 \text{tar} - \text{t} - \text{J} - \text{f} \text{ exercise1} \cdot \text{tar} \cdot \text{xz} \\
 \text{for} & \text{first} - \text{y} - \text{J} - \text{f} \text{ exercise1} \cdot \text{tar} \cdot \text{xz} \\
 \text{for } & \text{first} - \text{y} - \text{J} - \text{f} \text{ exercise1} \cdot \text{tar} \cdot \text{xz} \\
 \text{for } & \text{first} - \text{y} - \text{J} - \text{f} - \text{Exercise1} \cdot \text{tar} \cdot \text{xz} \\
 \text{for } & \text{first} - \text{y} - \text{J} - \text{f} - \text{Exercise1} \cdot \text{tar} \cdot \text{xz} \\
 \text{for } & \text{first} - \text{y} - \text{y} - \text{J} - \text{f} - \text{Exercise1} \cdot \text{tar} \cdot \text{xz} \\
 \text{for } & \text{first} - \text{y} - \text{y} - \text{J} - \text{f} - \text{Exercise1} \cdot \text{tar} \cdot \text{xz} \\
 \text{for } & \text{first} - \text{y} - \text{y} - \text{J} - \text{f} - \text{Exercise1} \cdot \text{tar} \cdot \text{xz} \\
 \text{for } & \text{first} - \text{y} - \text{y} - \text{y} - \text{y} - \text{y} - \text{y} - \text{y} - \text{y} - \text{y} - \text{y} - \text{y} - \text{y} - \text{y
$$

## **Command line navigation**

- The shell remembers the command lines entered
- Within the command line and between the command line can be navigated with following keys (similar to Emacs key-binding)

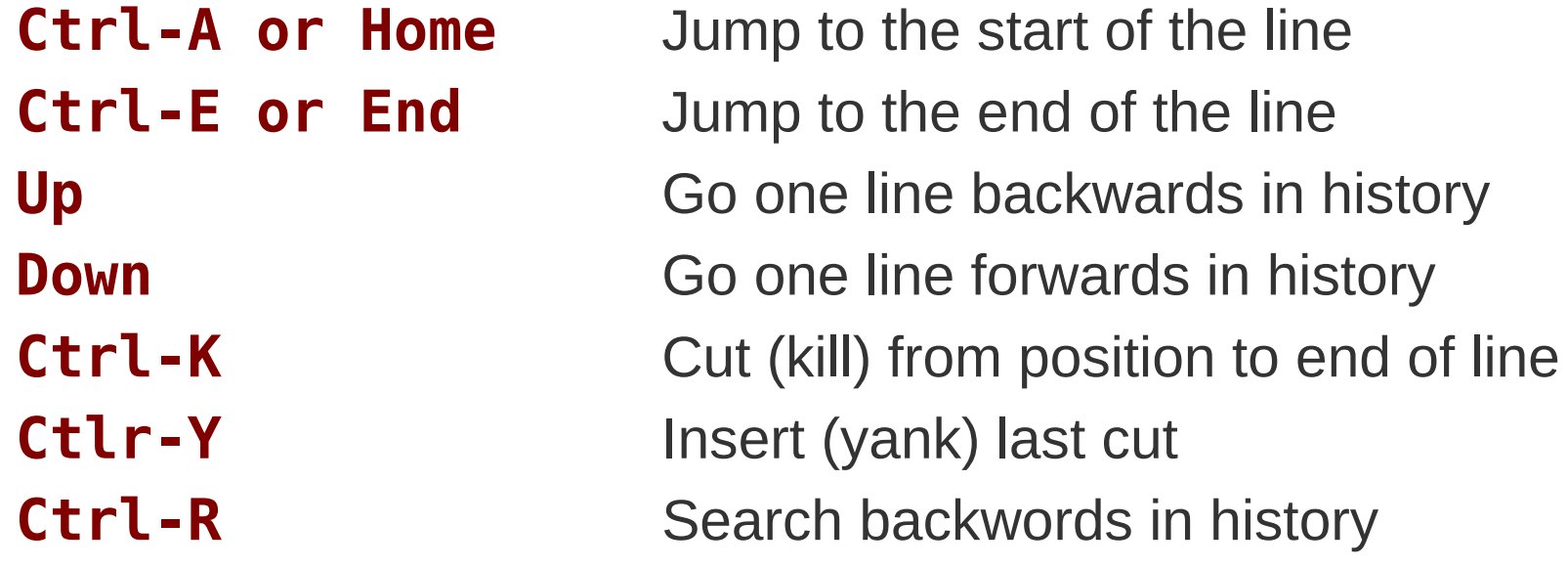

## **Command line completion**

- When you hit the **[TAB] key** during entering a command/file name, the shell tries to extend it automatically
- The command/argument will be extended, up to the point, where the extension is unique.
- If the extension is not unique, hitting [TAB] twice shows a list of possible extensions

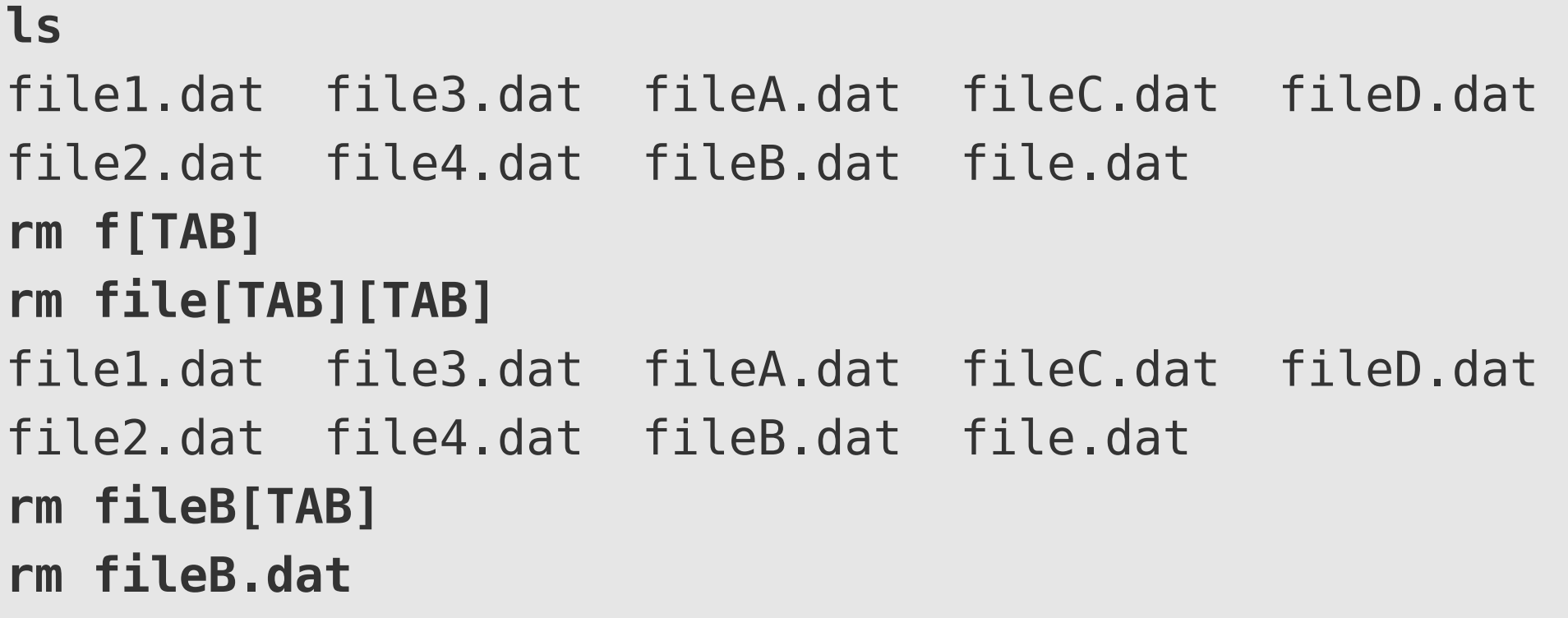

# **Editing files**

- Linux offers many different editors to edit files
- The most popular (classic) ones: **vi** and **emacs**
	- Both are increadibly powerful, but it needs some exercising to get used to them (however, a must for geeks)
- Depending on the GUI, you may have additional different graphical editors (**gedit**, **kate**).
- Lubuntu offers a simple editor: **leafpad** Usage:

## **leafpad FileName**

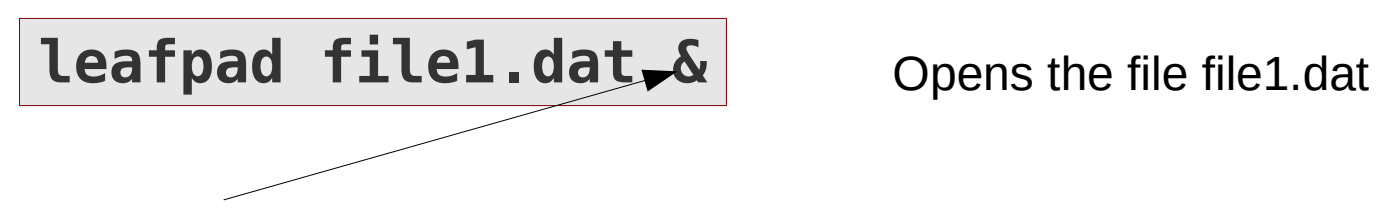

Advises the shell to execute the command in the background.

Practical when starting graphical applications from the command line, as they run in a separate window, and command window can then be used for entering further commands while they are running.

# **Initialisation files**

- Commands, which should be always executed whenever a command terminal is opened, can be written in an shell-initialisation file
- The initialisation file is automatically executed whenever a shell is started.
- Bash-shell has two initialisation files:

#### ● **~/.bashrc**

Executed, whenever a non-login shell is opened (e.g. opening a terminal in Lubuntu)

#### ● **~/.profile**

Executed, whenever a login-shell is opened (e.g. logging in via SSH)

# **Setting aliases**

- An alias replaces a complex shell command with a simple name
- It can also be used to apply options without specifying them each time
- Usage:

### **alias** *aliasname***="***command to execute***"**

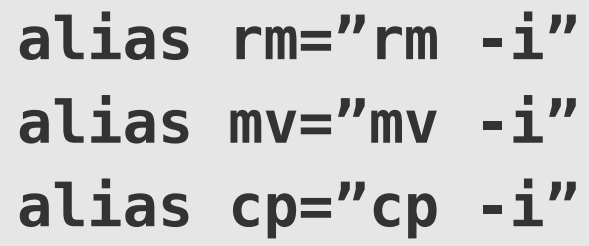

Invoke remove, move and copy with the interactive option. They will ask for confirmation before deleting anything.

**rm file1.dat** rm: remove regular empty file 'file1.dat'? **y**

- Aliases are typically added to the shell initialisation file (e.g.  $\sim$ /. bashrc)
- You can still use the original command by prepending **\** to it

**\rm file1.dat**  $\leftarrow$  It will not ask for confirmation, as it does not use the alias but the original command See the [course web site](https://www.bccms.uni-bremen.de/cms/people/b-aradi/wissen-progr/download-python/) for the exercises!